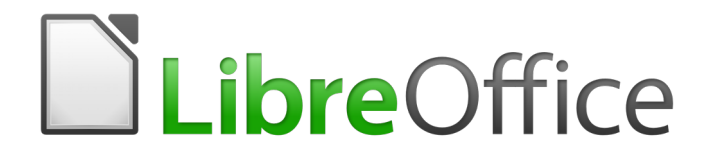

Guía de primeros pasos

*Preámbulo*

## <span id="page-1-0"></span>**Derechos de autor**

Este documento tiene derechos de autor © 2010–2018 por sus colaboradores, tal como aparecen en la lista en la sección titulada **Colaboradores**. Puede distribuirse o modificarse bajo los términos de la [GNU General Public License,](http://www.gnu.org/licenses/gpl.html) versión 3 o posterior, o la [Creative Commons Attribution](http://creativecommons.org/licenses/by/4.0/)  [License,](http://creativecommons.org/licenses/by/4.0/) versión 4.0 o posterior.

Todas las marcas registradas que aparecen dentro de esta guía pertenecen a sus dueños legítimos.

### <span id="page-1-3"></span>**Colaboradores**

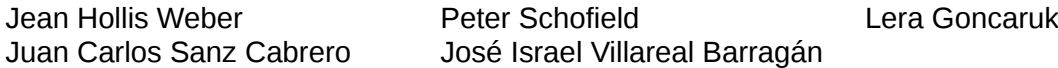

### <span id="page-1-2"></span>**Comentarios y sugerencias**

Por favor, dirija cualquier clase de comentario o sugerencia acerca de este documento a: [documentation@es.libreoffice.org](mailto:documentation@es.libreoffice.org)

Nota: todo lo que envíe a la lista de correo, incluyendo su dirección de correo y cualquier otra información personal que escriba en el mensaje se archiva públicamente y no puede ser borrada.

### <span id="page-1-1"></span>**Fecha de publicación y versión del programa**

Versión en español publicada el 16 de mayo de 2018. Basada en la versión 5.2 de LibreOffice

# **Contenido**

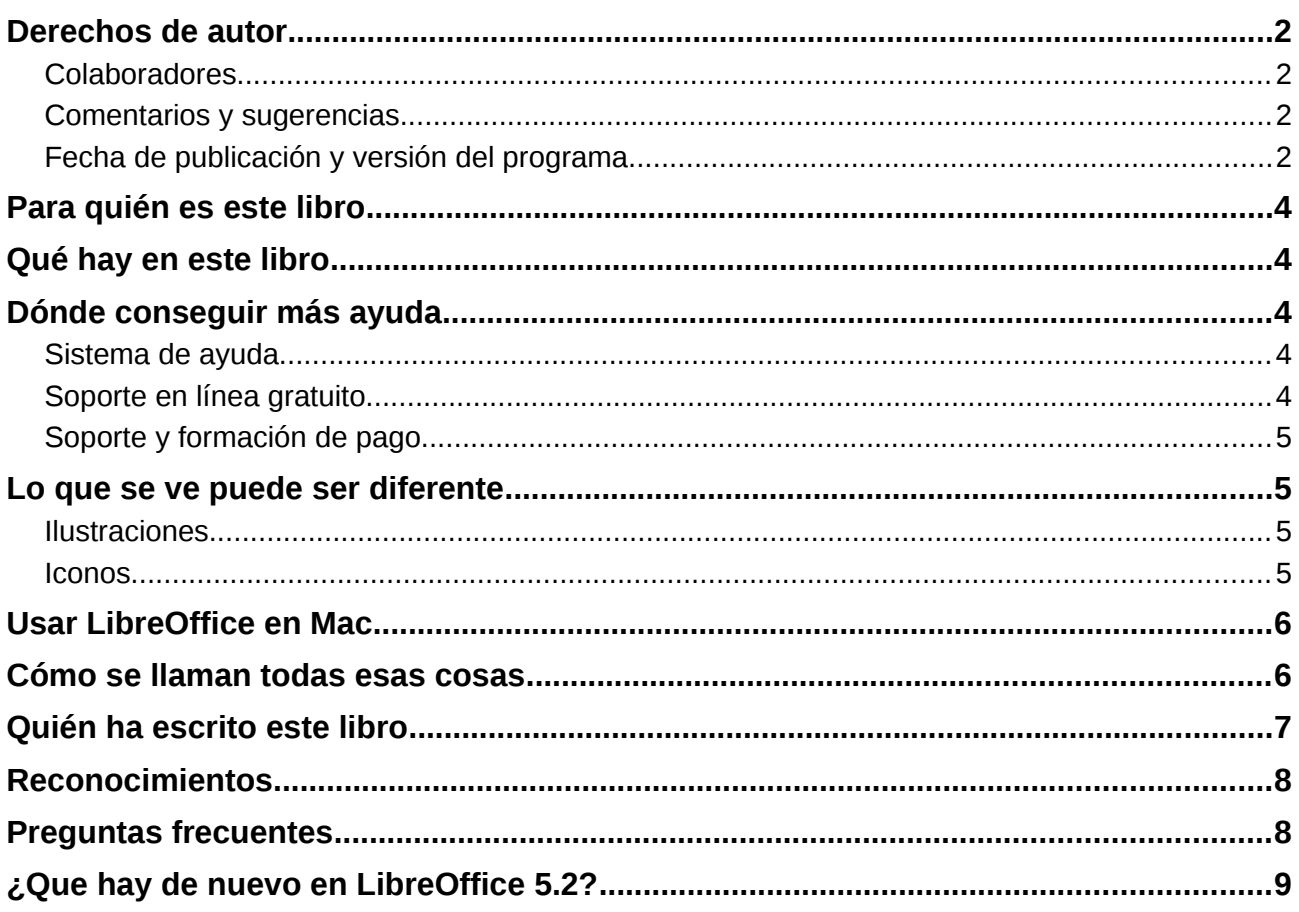

## <span id="page-3-4"></span>**Para quién es este libro**

Cualquiera que quiera obtener velocidad con LibreOffice rápidamente encontrará útil esta Guía de primeros pasos.

## <span id="page-3-3"></span>**Qué hay en este libro**

Este libro introduce a los principales componentes de LibreOffice:

- Writer (procesador de textos)
- Calc (hoja de cálculo)
- Impress (presentaciones)
- Draw (gráficos vectoriales)
- Base (base de datos)
- Math (editor de ecuaciones)

También cubre alguna de las características comunes a todos los componentes, como personalización de la configuración, estilos y plantillas, grabación de macros e impresión. Para más detalles vea las guías de usuario de cada componente individual.

## <span id="page-3-2"></span>**Dónde conseguir más ayuda**

Este libro, las guías de los otros componentes de LibreOffice, la ayuda integrada y los sistemas de soporte a los usuarios asumen que se está familiarizado con las funciones básicas de su equipo, tales como iniciar programas y abrir y guardar archivos.

### <span id="page-3-1"></span>**Sistema de ayuda**

LibreOffice viene con un amplio sistema de ayuda. Este es el soporte de primera línea para usar LibreOffice. Los usuarios de Windows y de Linux pueden elegir descargar e instalar la ayuda fuera de línea para uso cuando no están conectados a Internet. La ayuda se instala con el programa en Mac OS X.

Para mostrar el sistema de ayuda, pulse *F1* o seleccione **Ayuda de LibreOffice** en el menú *Ayuda*. Si la ayuda sin conexión no está instalada en su equipo, el navegador predeterminado abrirá una página del wiki de LibreOffice si hay conexión a Internet.

Para sugerencias rápidas, coloque el puntero del ratón sobre cualquiera de los iconos para ver un pequeño cuadro de texto con una breve explicación de la función del icono. Para ver una explicación más detallada seleccione **Ayuda > ¿Qué es esto?** y ponga el puntero sobre el icono. También puede activar las Descripciones emergentes ampliadas seleccionando **Herramientas > Opciones > LibreOffice > General**.

### <span id="page-3-0"></span>**Soporte en línea gratuito**

La comunidad de LibreOffice no solo desarrolla software, sino que además proporciona soporte gratuito basado en voluntarios. Vea la Tabla [1](#page-4-4) y esta página web [https://es.libreoffice.org/recibe](https://es.libreoffice.org/recibe-ayuda/sugerencias/)[ayuda/sugerencias/](https://es.libreoffice.org/recibe-ayuda/sugerencias/)

Para obtener de la comunidad un amplio soporte en línea vea las listas de correo y el sitio web de Ask LibreOffice.

Un foro que proporciona soporte para LibreOffice, entre otras suites ofimáticas libres, es: [https://forum.openoffice.org/es/forum/.](https://forum.openoffice.org/es/forum/)

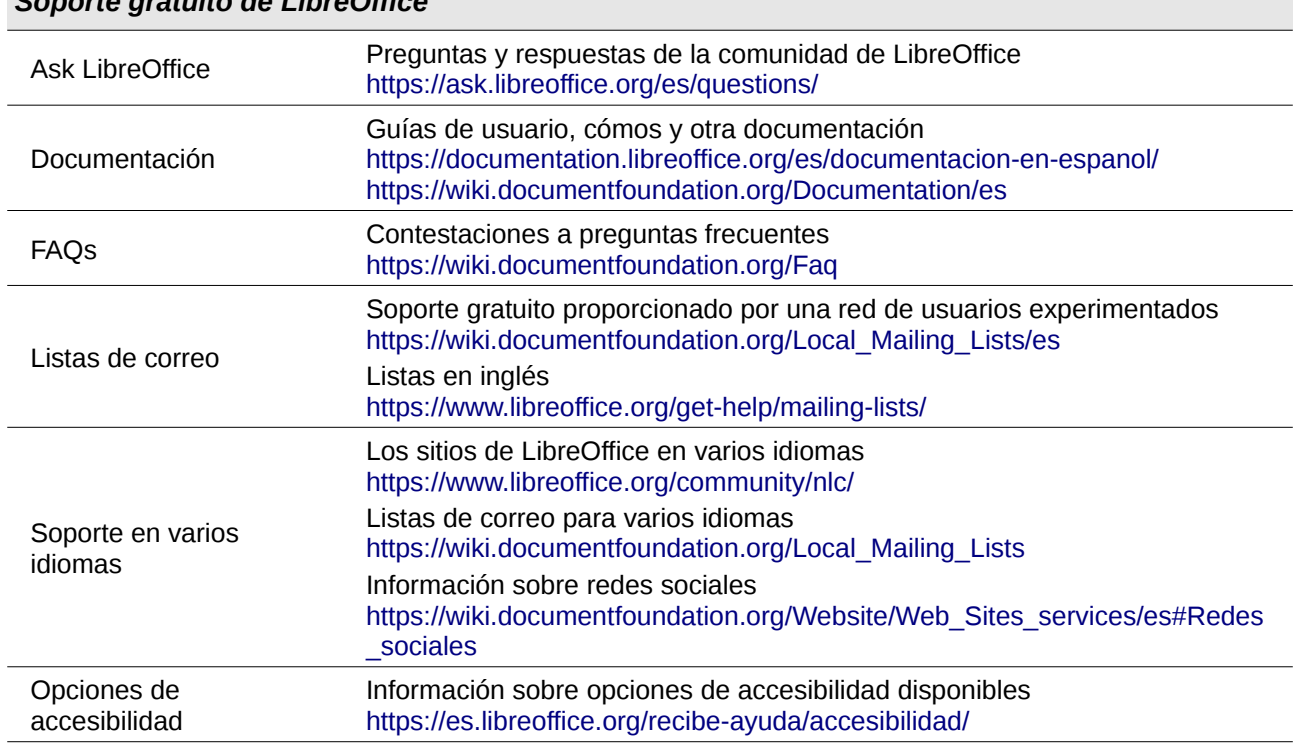

#### <span id="page-4-4"></span>*Soporte gratuito de LibreOffice*

### <span id="page-4-3"></span>**Soporte y formación de pago**

También puede obtener servicios de soporte de pago de vendedores o compañías especializadas en LibreOffice. Para obtener información sobre soporte profesional certificado vea el sitio <https://es.libreoffice.org/recibe-ayuda/asistencia-profesional/>

### <span id="page-4-2"></span>**Lo que se ve puede ser diferente**

### <span id="page-4-1"></span>**Ilustraciones**

LibreOffice funciona en sistemas operativos Windows, Linux y Mac OS X, cada uno de ellos tiene varias versiones y se puede personalizar por los usuarios (tipografía, colores, temas, gestores de ventanas). Las ilustraciones de esta guía han sido tomadas de varios ordenadores y sistemas operativos, debido a ello algunas ilustraciones no se mostrarán exactamente como se ven en su equipo.

También algunos diálogos pueden ser diferentes debido a las configuraciones seleccionadas en LibreOffice. Las diferencias afectan principalmente a los diálogos *Abrir*, *Guardar* e *Imprimir*. Para cambiar los diálogos que se usan vaya a **Herramientas > Opciones > LibreOffice > General** y active o desactive la opción **Usar los diálogos de LibreOffice**.

#### <span id="page-4-0"></span>**Iconos**

La comunidad de LibreOffice ha creado varios conjuntos de iconos: Breeze, Galaxy, alto Contraste, Oxygen, Sifr, Tango… Cada usuario puede seleccionar el conjunto preferido. Los iconos de esta guía han sido tomados de una variedad de instalaciones de LibreOffice que usan diferentes conjuntos de iconos. Los iconos de algunas de las herramientas disponibles en LibreOffice pueden, por tanto, diferir de los que se muestran en esta guía.

Para cambiar el conjunto de iconos empleados vaya a **Herramientas > Opciones > LibreOffice > Ver**. En la sección *Interfaz de usuario* seleccione en las listas desplegables el tamaño de los iconos y el estilo.

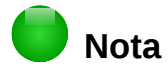

Algunas distribuciones Linux incluyen LibreOffice como parte de la instalación y puede que no incluya todos los conjuntos de iconos mencionados antes. Si se desea usar otros conjuntos de iconos se pueden descargar desde el repositorio de la distribución Linux.

## <span id="page-5-1"></span>**Usar LibreOffice en Mac**

Algunas pulsaciones de teclado y elementos de menú son diferentes en Mac de los de Windows y Linux. La siguiente tabla muestra algunas sustituciones comunes para las instrucciones de este libro. Para una lista más detallada, vea la ayuda de la aplicación.

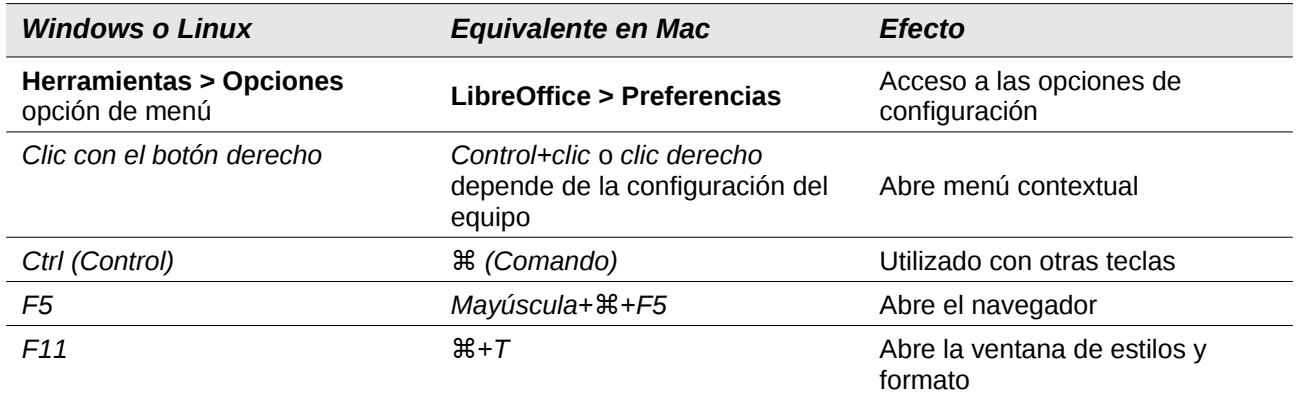

## <span id="page-5-0"></span>**Cómo se llaman todas esas cosas**

Los términos que se usan en LibreOffice para la mayor parte de la interfaz de usuario (las partes de programa que se ven, en contraste con el código tras el escenario que realmente lo hace funcionar) son los mismos que en la mayoría de los programas.

Un diálogo es un tipo especial de ventana. Su propósito es informar de algo o solicitar al usuario alguna entradas o ambas. Proporciona controles que se usan para especificar como llevar a cabo una acción. Los nombres técnicos para las controles más comunes se muestran en la Figura [1.](#page-6-1) en la mayoría de los casos los términos técnicos no se usan en este libro, pero es útil conocerlos porque en la ayuda y en otras fuentes de información se utilizan con frecuencia.

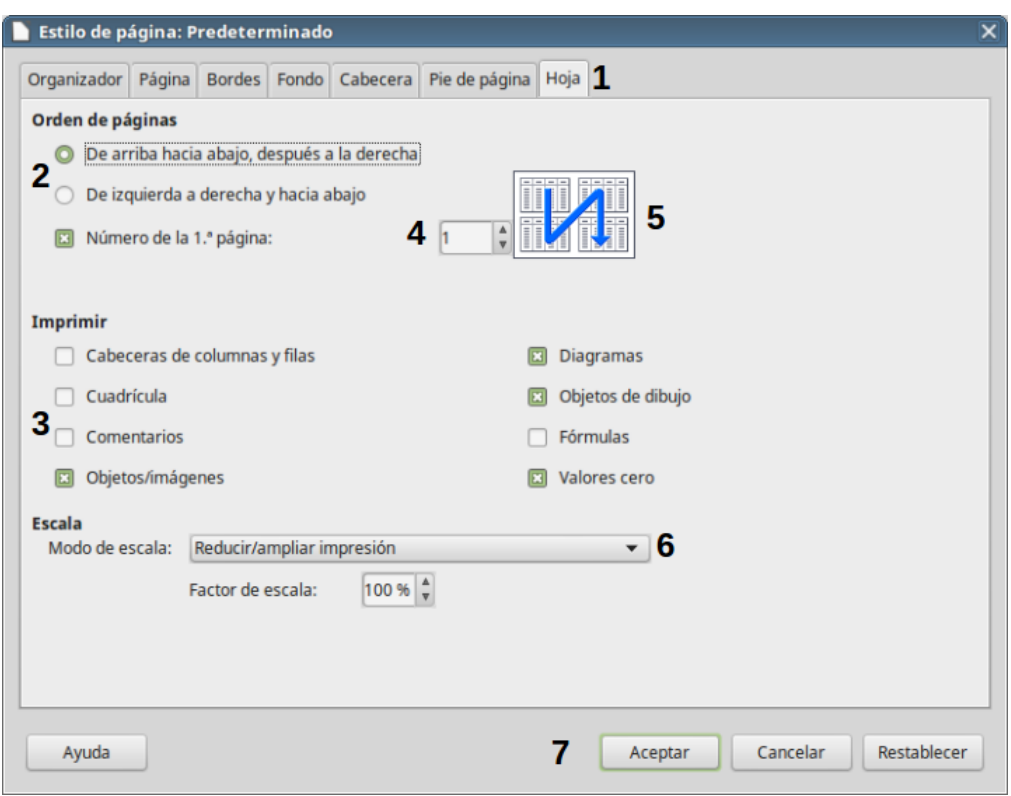

<span id="page-6-1"></span>*Figura 1: Diálogo mostrando controles comunes*

- 1) Pestaña (no es un control estrictamente hablando).
- 2) Botones de radio (solo es puede seleccionar uno a la vez).
- 3) Casilla de selección (se puede seleccionar más de una a la vez).
- 4) Cuadro de número (haga clic en las flechas arriba y abajo para cambiar el número que se muestra o escriba directamente un número en el cuadro).
- 5) Miniatura o vista previa.
- 6) Lista desplegable en la que se puede seleccionar un elemento.
- 7) Botones

En la mayoría de los casos solamente se puede interactuar con el diálogo (y no con el documento en sí) mientras éste está abierto. Cuando cierre el diálogo después del uso (generalmente al hacer clic sobre **Aceptar** u otro botón que guarde los cambios y cierre el diálogo) podrá volver a trabajar en el documento.

Algunos diálogos pueden permanecer abiertos mientras trabaja, de modo que puede ir y volver entre el diálogo y el documento. Un ejemplo de este tipo es el diálogo *Buscar y reemplazar*.

## <span id="page-6-0"></span>**Quién ha escrito este libro**

Este libro ha sido escrito por voluntarios de la comunidad de LibreOffice. Usted puede contribuir a escribir o traducir esta y otras guías. Los beneficios obtenidos de las ventas de los libros impresos se usarán en beneficio de la comunidad.

### <span id="page-7-1"></span>**Reconocimientos**

Este libro es una adaptación y actualización de la Guía de primeros pasos con OpenOffice.org. Los colaboradores de ese libro son:

Jean Hollis Weber Michele Zarri Magnus Adielsson Thomas Astleitner Richard Barnes Agnes Belzunce Chris Bonde Nicole Cairns Daniel Carrera Laurent Duperval Spencer E. Harpe Regina Henschel Peter Hillier-Brook Richard Holt John Kane Rachel Kartch Stefan A. Keel Jared Kobos Michael Kotsarinis Peter Kupfer Ian Laurenson Dan Lewis **Alan Madden** Michel Pinquier Andrew Pitonyak Carol Roberts Iain Roberts Hazel Russman Gary Schnabl Robert Scott Joe Sellman Janet Swisher Jim Taylor Alex Thurgood Barbara M. Tobias Claire Wood Linda Worthington

JiHui Choi Richard Detwiler Alexander Noël Dunne

### <span id="page-7-0"></span>**Preguntas frecuentes**

#### **¿Cómo se licencia LibreOffice?**

LibreOffice 5.2 se distribuye bajo la licencia Mozilla Public License (MPL) aprobada por la Open Source Initiative (OSI). Vea<https://www.libreoffice.org/about-us/licenses/>

Está basado en código de Apache OpenOffice que está disponible bajo licencia Apache License 2.0 pero también incluye software, que difiere de una versión a otra, bajo otras licencias Open Source. El código nuevo está disponible bajo licencias LGPL 3.0 y MPL 2.0.

#### **¿Puedo distribuir LibreOffice a cualquiera? ¿Puedo venderlo? ¿Puedo usarlo en mi negocio?**

Sí.

**¿En cuántos equipos puedo instalarlo?**

En tantos como quiera.

#### **¿Está LibreOffice disponible en mi idioma?**

LibreOffice se ha traducido (localizado) a más de 40 idiomas, por lo que probablemente se soporte su idioma. Adicionalmente hay más de 70 diccionarios ortográficos, de división de palabras y de sinónimos disponibles para idiomas y dialectos que no tienen la interfaz de usuario localizada. Los diccionarios están disponibles en el sitio web de LibreOffice: [www.libreoffice.org.](http://www.libreoffice.org/)

#### **¿Cómo pueden ser gratis?**

LibreOffice se desarrolla y mantiene por voluntarios y tiene el apoyo de varias organizaciones.

#### **Estoy escribiendo una aplicación de software. ¿Puedo usar código de programación de LibreOffice en mi programa?**

Puede, dentro de los términos de las licencias MPL y/o LGPL. Lea las licencias: <http://www.mozilla.org/MPL/2.0/>y<https://www.gnu.org/licenses/lgpl.html>

#### **¿Por qué se necesita Java para ejecutar LibreOffice?¿Está escrito en Java?**

LibreOffice no está escrito en Java; está escrito en lenguaje C++. Java es uno de los diferentes lenguajes que se pueden usar para extender el software. El JDK/JRE de Java solo se necesita para algunas características. La más notable es el motor de base de datos relacional HSQLDB.

Nota: Java está disponible sin coste. Si no quiere usar Java, aún puede usar casi todas las características de LibreOffice.

#### **¿Cómo puedo contribuir a LibreOffice?**

Se puede ayudar en el desarrollo y soporte de usuarios de LibreOffice de muchas maneras y no se necesita ser programador. Para empezar eche un vistazo a esta página web: <https://es.libreoffice.org/comunidad/involucrate/>

#### **¿Puedo distribuir el PDF de este libro o imprimirlo y vender las copias?**

Sí, siempre y cuando cumpla con los requerimientos de una de las licencias de la declaración de derechos de autor del principio de este libro. No necesita pedir permiso especial. Sólo le pedimos que comparta con el proyecto algunos de los beneficios que obtenga de las ventas de este libro, en consideración al trabajo que hemos puesto en su producción.

### <span id="page-8-0"></span>**¿Que hay de nuevo en LibreOffice 5.2?**

Las notas de distribución de LibreOffice 5.2 están aquí: <https://wiki.documentfoundation.org/ReleaseNotes/5.2>